# NetBackup™ for MySQL Administrator's Guide

Windows and Linux

Release 10.1

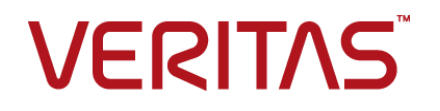

# NetBackup™ for MySQL Administrator's Guide

Last updated: 2022-08-16

#### Legal Notice

Copyright © 2022 Veritas Technologies LLC. All rights reserved.

Veritas, the Veritas Logo, and NetBackup are trademarks or registered trademarks of Veritas Technologies LLC or its affiliates in the U.S. and other countries. Other names may be trademarks of their respective owners.

This product may contain third-party software for which Veritas is required to provide attribution to the third party ("Third-party Programs"). Some of the Third-party Programs are available under open source or free software licenses. The License Agreement accompanying the Software does not alter any rights or obligations you may have under those open source or free software licenses. Refer to the Third-party Legal Notices document accompanying this Veritas product or available at:

#### <https://www.veritas.com/about/legal/license-agreements>

The product described in this document is distributed under licenses restricting its use, copying, distribution, and decompilation/reverse engineering. No part of this document may be reproduced in any form by any means without prior written authorization of Veritas Technologies LLC and its licensors, if any.

THE DOCUMENTATION IS PROVIDED "AS IS" AND ALL EXPRESS OR IMPLIED CONDITIONS, REPRESENTATIONS AND WARRANTIES, INCLUDING ANY IMPLIED WARRANTY OF MERCHANTABILITY, FITNESS FOR A PARTICULAR PURPOSE OR NON-INFRINGEMENT, ARE DISCLAIMED, EXCEPT TO THE EXTENT THAT SUCH DISCLAIMERS ARE HELD TO BE LEGALLY INVALID. Veritas Technologies LLC SHALL NOT BE LIABLE FOR INCIDENTAL OR CONSEQUENTIAL DAMAGES IN CONNECTION WITH THE FURNISHING, PERFORMANCE, OR USE OF THIS DOCUMENTATION. THE INFORMATION CONTAINED IN THIS DOCUMENTATION IS SUBJECT TO CHANGE WITHOUT NOTICE.

The Licensed Software and Documentation are deemed to be commercial computer software as defined in FAR 12.212 and subject to restricted rights as defined in FAR Section 52.227-19 "Commercial Computer Software - Restricted Rights" and DFARS 227.7202, et seq. "Commercial Computer Software and Commercial Computer Software Documentation," as applicable, and any successor regulations, whether delivered by Veritas as on premises or hosted services. Any use, modification, reproduction release, performance, display or disclosure of the Licensed Software and Documentation by the U.S. Government shall be solely in accordance with the terms of this Agreement.

Veritas Technologies LLC 2625 Augustine Drive Santa Clara, CA 95054

<http://www.veritas.com>

### Technical Support

Technical Support maintains support centers globally. All support services will be delivered in accordance with your support agreement and the then-current enterprise technical support policies. For information about our support offerings and how to contact Technical Support, visit our website:

#### <https://www.veritas.com/support>

You can manage your Veritas account information at the following URL:

#### <https://my.veritas.com>

If you have questions regarding an existing support agreement, please email the support agreement administration team for your region as follows:

Worldwide (except Japan) [CustomerCare@veritas.com](mailto:CustomerCare@veritas.com)

Japan [CustomerCare\\_Japan@veritas.com](mailto:CustomerCare_Japan@veritas.com)

### Documentation

Make sure that you have the current version of the documentation. Each document displays the date of the last update on page 2. The latest documentation is available on the Veritas website:

<https://sort.veritas.com/documents>

### Documentation feedback

Your feedback is important to us. Suggest improvements or report errors or omissions to the documentation. Include the document title, document version, chapter title, and section title of the text on which you are reporting. Send feedback to:

#### [NB.docs@veritas.com](mailto:NB.docs@veritas.com)

You can also see documentation information or ask a question on the Veritas community site:

<http://www.veritas.com/community/>

### Veritas Services and Operations Readiness Tools (SORT)

Veritas Services and Operations Readiness Tools (SORT) is a website that provides information and tools to automate and simplify certain time-consuming administrative tasks. Depending on the product, SORT helps you prepare for installations and upgrades, identify risks in your datacenters, and improve operational efficiency. To see what services and tools SORT provides for your product, see the data sheet:

[https://sort.veritas.com/data/support/SORT\\_Data\\_Sheet.pdf](https://sort.veritas.com/data/support/SORT_Data_Sheet.pdf)

# Contents Louis

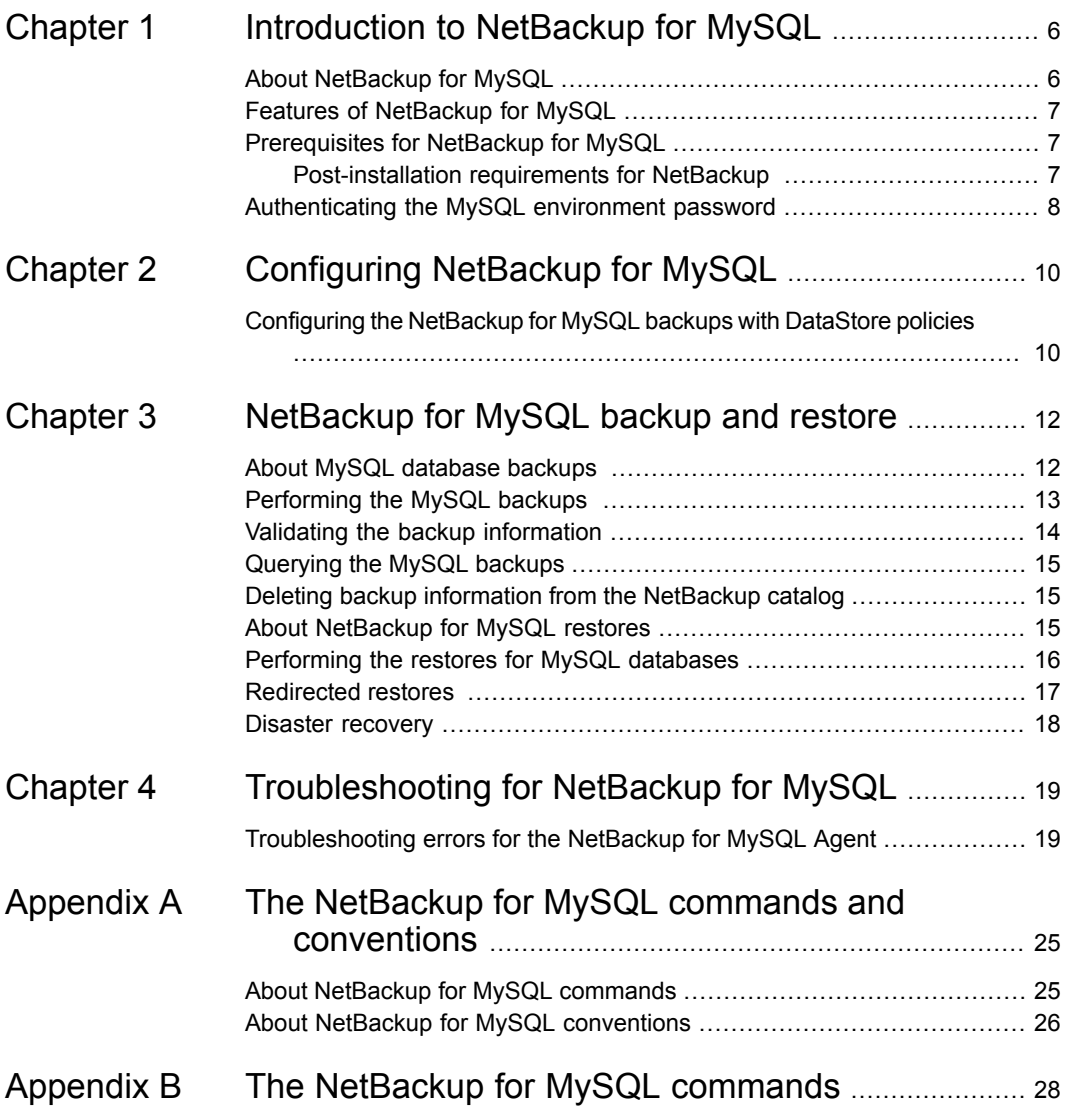

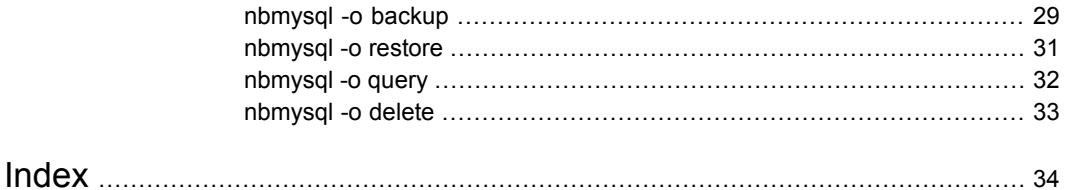

# Chapter

# <span id="page-5-0"></span>Introduction to NetBackup for MySQL

This chapter includes the following topics:

- **About [NetBackup](#page-5-1) for MySQL**
- Features of [NetBackup](#page-6-0) for MySQL
- <span id="page-5-1"></span>[Prerequisites](#page-6-1) for NetBackup for MySQL
- [Authenticating](#page-7-0) the MySQL environment password

# **About NetBackup for MySQL**

NetBackup for MySQL Agent extends the capabilities of NetBackup to include backup and restore operations of MySQL databases. The agent supports MySQL version 5.5.5 and later.

NetBackup for MySQL Agent is available with the NetBackup client.

The agent also supports to:

- Validate the backup information.
- Query backups.
- Delete the backup information from the catalog files.
- Redirect restore to a client that is different from the client that originally performed the backup.

**Note:** Ensure that all NetBackup hosts are of the same NetBackup versions for successful backup and restore operations.

### **NetBackup for MySQL workflow**

The agent communicates with the MySQL database to create a snapshot. The Volume Shadow Copy Services (VSS) for Microsoft Windows or Logical Volume Manager (LVM) for Linux, takes a snapshot of the database.

The agent then interacts with the NetBackup XBSA interface to update the server name, policy, and schedule type information. The NetBackup primary server connects to the NetBackup client to backup or retrieve the data that you want to protect. The agent mounts the snapshot, copies the file, and sends it to the NetBackup XBSA interface.

<span id="page-6-0"></span>The NetBackup XBSA interface writes this data to the mounted media or disk storage that is managed by the NetBackup media server.

# **Features of NetBackup for MySQL**

<span id="page-6-4"></span><span id="page-6-3"></span>The [Table](#page-6-3) 1-1 displays the features that are supported by the NetBackup for MySQL Agent.

<span id="page-6-1"></span>

| <b>Features</b>    | <b>Description</b>                                                             |  |
|--------------------|--------------------------------------------------------------------------------|--|
| Backup             | The agent supports full instance backup of the MySQL database.                 |  |
| Restore            | The agent supports full instance restore of MySQL backups.                     |  |
| Redirected restore | The agent supports to restore MySQL backups to alternate NetBackup<br>clients. |  |

**Table 1-1** Features supported by NetBackup for MySQL Agent

# **Prerequisites for NetBackup for MySQL**

Verify the following prerequisites before you install the NetBackup for MySQL Agent:

- <span id="page-6-2"></span>■ NetBackup is installed and operational on the primary server, media server, and the client.
- The MySQL database is installed and operational on the client.
- The MySQL instance is on the InnoDB storage engine.

## Post-installation requirements for NetBackup

After you install the agent

- (Windows) Ensure that the user who is performing backups and restores has administrative privileges.
- (Linux) Ensure that the user who is performing backups and restores is a super user or has superuser privileges.
- (Linux) Symbolic link: If a symbolic link does not exists, create a symbolic link libmysqlclient.so and ensure that it points to libmysqlclient.so.<n>. where n is the MySQL client library version. You can create the symbolic link at your chosen directory.

<span id="page-7-2"></span>For example, if the MySQL client library version is 18, then the symbolic link libmysqlclient.so points to libmysqlclient.so.18.

```
# ln -s /<mysql_lib_install_path>/libmysqlclient.so.18
ibmysqlclient.so
```
■ Set the following user privileges:

#### **Table 1-2** User privileges

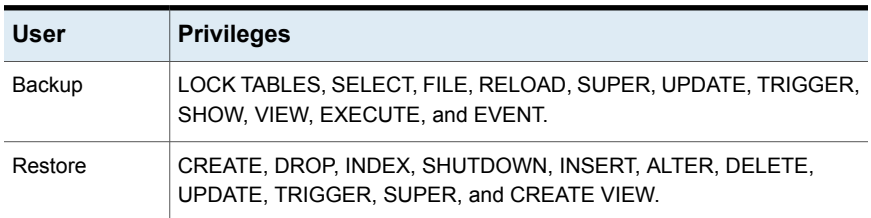

#### To set the user privileges, run the following commands:

<span id="page-7-0"></span>GRANT SELECT, INSERT, UPDATE, CREATE, DROP, RELOAD, SHUTDOWN, FILE, INDEX, ALTER, SUPER, LOCK TABLES, CREATE VIEW, SHOW VIEW, TRIGGER, CREATE ROUTINE, DELETE, EVENT, ALTER ROUTINE ON \*.\* TO 'USER'@'localhost' IDENTIFIED BY 'PASSWORD'

For more information, see *MySQL Administration Guide*

# **Authenticating the MySQL environment password**

<span id="page-7-1"></span>Authenticating the MySQL environment password keeps you from specifying the password every time you run a backup. The  $my \text{cnf}$  or the  $my \text{cnfi}$  file stores the authentication credentials that the agent reads when it connects to the MySQL server. Make sure that you store the password in the MySQL environment variable.

The MySQL utility to encrypt the password lets you set, reset, and validate the password. The password encryption uses the port number to create a section name that corresponds to the instance to which the password belongs.

In MySQL v5.5.x, it reads the plain text authentication credentials from the MySQL configuration file  $my{\rm .cnf}$ . To authenticate, under the client section, edit the  $my{\rm .cnf}$ , or my.ini file to add the password. For example:

[client]

#### **port=3306**

#### **password= type the password**

In MySQL v5.6 and later, it reads the encrypted authentication credentials from the MySQL options .mylogin.cnf file.

#### <span id="page-8-0"></span>**To authenticate the password**

**1** (Windows) Run the following command:

mysql\_config\_editor.exe set --port=<*portnumber*> --password

For example, if the portnumber is 3306:

mysql config editor.exe set --port=3306 --password

**2** (Linux) Run the following command:

mysql\_config\_editor set --port=<*portnumber*> --password

<span id="page-8-1"></span>For example, if the portnumber is 3306:

mysql\_config\_editor set --port=3306 --password

- <span id="page-8-2"></span>**3** To reset the password, run the command that applies to your operating system:
	- (Windows) mysql config editor.exe reset
	- (Linux) mysql\_config\_editor reset
- **4** To validate the password, run the command that applies to your operating system:
	- (Windows) mysql\_config\_editor.exe print --all
	- (Linux) mysql\_config\_editor print --all

# Chapter

# <span id="page-9-0"></span>Configuring NetBackup for **MySQL**

<span id="page-9-1"></span>This chapter includes the following topics:

■ [Configuring](#page-9-1) the NetBackup for MySQL backups with DataStore policies

# **Configuring the NetBackup for MySQL backups with DataStore policies**

<span id="page-9-2"></span>The agent supports the DataStore policies to define the attributes, schedules, clients list, and backup selections.

**To configure MySQL database backups with DataStore policies**

- **1** Log on to the primary server as an administrator (Windows) or root (Linux).
- **2** In the **NetBackup Administration Console**, expand **NetBackup Management**, and then click **Policies**.
- **3** In **All Policies** pane, right-click **Summary of All Policies**, and then click **New Policy**.
- **4** In **Add a New Policy** dialog box, enter a unique name for the policy.
- **5** In the **Change Policy** dialog box, select **Data Store Policy** from the **Policy Type** drop-down list.
- **6** From the **Policy Storage** list, select the **disk-based storage unit** for storage.

**7** To select the schedule type, under the **Schedules** tab, click **OK** to select the **Application Backup** schedule type.

**Note:** The XBSA framework supports the **Application backup** schedule type only.

- **8** In the **Clients** tab, click **New**, and then type the name of the client that has the MySQL server.
- **9** In the **Add Client** screen, click **New**, and then in the **Client Name** field, type the name of the client.
- **10** In the **NetBackup Administration Console**, click **NetBackup Management** > **Policies** to view the policy in the existing policies list.

# Chapter

# <span id="page-11-0"></span>NetBackup for MySQL backup and restore

This chapter includes the following topics:

- About MySQL [database](#page-11-1) backups
- [Performing](#page-12-0) the MySQL backups
- Validating the backup [information](#page-13-0)
- [Querying](#page-14-0) the MySQL backups
- Deleting backup [information](#page-14-1) from the NetBackup catalog
- About [NetBackup](#page-14-2) for MySQL restores
- <span id="page-11-1"></span>[Performing](#page-15-0) the restores for MySQL databases
- [Redirected](#page-16-0) restores
- Disaster [recovery](#page-17-0)

# **About MySQL database backups**

<span id="page-11-2"></span>The nbmysql command initiates the backup operation using the  $-s$ ,  $-s$ ,  $-s$  and  $-1$ as required parameters. The parameter  $-z$  is the required parameter for LVM configured systems.

```
The parameter -p and -u are the optional parameters.
```
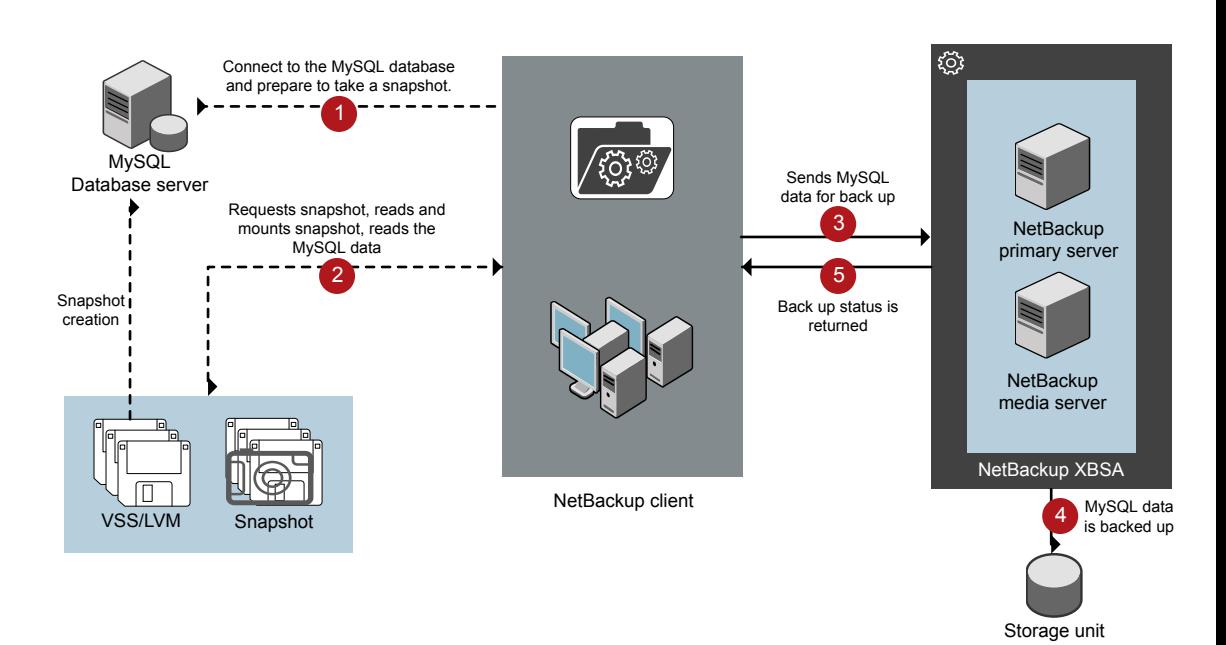

#### **Figure 3-1** NetBackup for MySQL backup workflow

# **Performing the MySQL backups**

<span id="page-12-0"></span>This topic lists the prerequisites, describes the procedure to run MySQL backups, and the information to schedule the backup from the **NetBackup Administration Console**.

### **Prerequisites**

Before you run the backup, ensure that you meet the following prerequisites.

- Ensure that the user has administrator (Windows) or root (Linux) access.
- (LVM users) Ensure that the MySQL data and logs directory reside on a single logical volume.
- Configure the **DataStore** policy from the **NetBackup Administration Console**.
- Add the database parameters and library path in the  $nbmy$ sql.conf file.

■ Verify that there is enough space for the snapshot in the volume group, and then set the snapshot size in  $nbm{y}$ sql.conf file or by the command line.

**Note:** Ensure that the sufficient free size is available for snapshot.

■ Verify that the prerequisites and the post-installation requirements are met. For more information, For more information, See ["Post-installation](#page-6-2) requirements for NetBackup " on page 7.

#### **To run backup**

**1** Run the following command:

```
nbmysql -o backup
-S primary_server_name
-P policy_name
-s schedule_name
-l mysql_lib_path
(Linux) -z snapshot_size
[-p database_server_port]
[-u database_username]
(Linux) [-b backup_type]
```
**2** (Optional) Type the password, when the nbmysql command line prompts for the password.

**Note:** Ensure that the MySQL agent and NetBackup are of the same version for successful backup and restore operations.

### <span id="page-13-0"></span>**Scheduling MySQL backups from NetBackup**

You can schedule MySQL backups from **NetBackup Administration Console** using the **DataStore** policy to call a backup script.

For more information, [https://www.veritas.com/support/en\\_US/article.100041374](https://www.veritas.com/support/en_US/article.100041374)

# **Validating the backup information**

After a successful MySQL backup, you can list the backups and verify the backup information using the following command:

nbmysql -o query

# **Querying the MySQL backups**

<span id="page-14-0"></span>The nbmysql query command lists the backup files according to the options that you specify. The parameter  $-s$  is the required parameter. Alternatively, you can use the -C *client* name and -P *policy* name options to define a different client and policy.

You can configure the parameters from the  $n_{\text{bmysgl.com}}$  confile or set the parameters using the nbmysql command.

For example, to query a backup from the client  $\text{Client}_A$ , run the following command:

nbmysql -o query -S *primary\_server\_name* [-C *ClientA*]

For example, to list backup files with the policy name  $_{\rm policy\ name}$ , run the following command:

nbmysql -o query -S *primary\_server\_name* [-P *policy\_name*]

<span id="page-14-1"></span>For example, to query a backup from the client  $\text{Client}$  a with policy name policy name, run the following command:

nbmysql -o query -S *primary\_server\_name* [-C *ClientA*] [-P *policy\_name*]

# **Deleting backup information from the NetBackup catalog**

The  $nbm{v}$ sql delete command, removes the backup information from the catalog files but retains the backup files on the NetBackup media server.

The parameter  $-s$  is the required parameter. Alternatively you can use the  $-i$  option to delete a backup using its backup image name.

#### **To delete the MySQL backup information**

- <span id="page-14-2"></span>**1** Configure the parameters on the command line.
- **2** Run the following command:

nbmysql -o delete -S *primary\_server\_name* [-i *copy\_id*].

# **About NetBackup for MySQL restores**

<span id="page-14-3"></span>When you initiate a restore, the NetBackup XBSA interface reads the progress files to receive the MySQL backup files to restore them to the target directory. Before you run a restore, ensure that the target directory is empty.

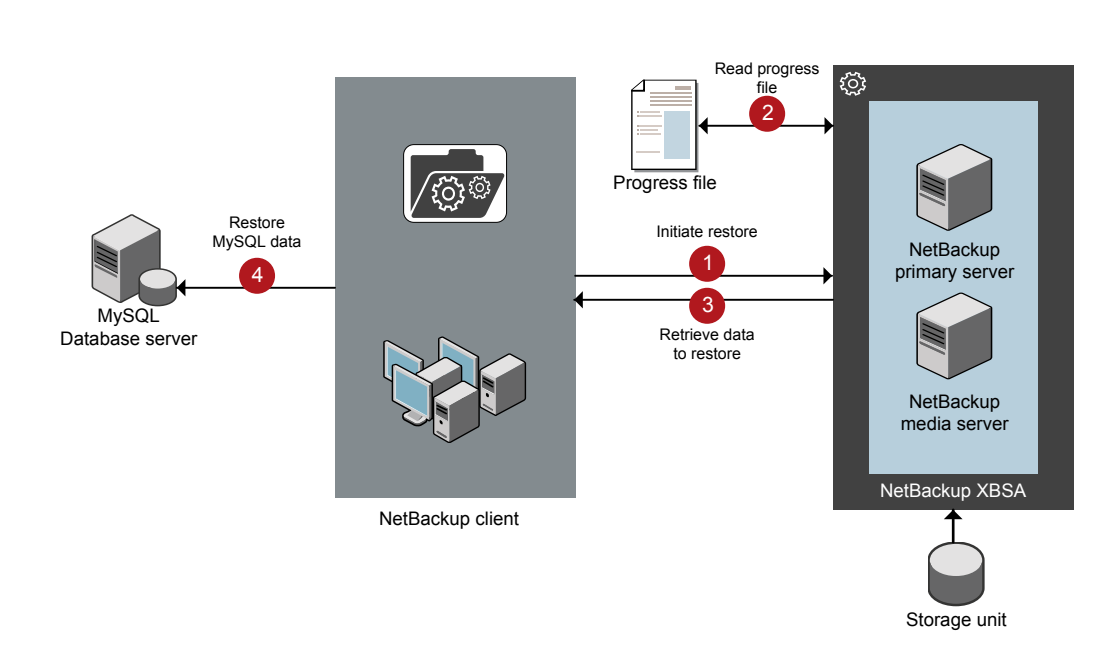

**Figure 3-2** NetBackup for MySQL restore workflow

The parameter  $-s$ ,  $t$ , and  $-p$  are required parameters. Alternatively, you can choose to restore using the optional values  $-i$  as the backup image name and  $-c$  to restore from a specified client name.

<span id="page-15-0"></span>**Note:** The restore fails when the target directory is invalid or not empty. Ensure that you delete all contents of the target directory before you initiate the restore operation.

# **Performing the restores for MySQL databases**

This topic lists the prerequisites and describes the procedure to restore the backups.

### **Prerequisites**

Before you restore the backups, you must meet the following prerequisites:

Ensure that the user has administrator (Windows) or root (Linux) access.

- Ensure that you restore the MySQL instance to an empty target directory.
- Ensure that the target directory is a valid instance directory.
- (Non-LVM) Ensure the MySQL services are running.

#### **To restore the backups**

**1** Configure the parameters using the nbmysql command.

For more information,

- **2** Verify that the MySQL services are running for Non-LVM restores.
- <span id="page-16-0"></span>**3** Run the following command:

```
nbmysql -o restore -S primary_server_name -t target_directory -p
db_port [-i copy_id] [-C client_name] [-u db_user] [-H db_host]
```
# **Redirected restores**

<span id="page-16-1"></span>A redirected restores lets you restore backup files to a client different from the client that originally performed the backup. The new location can be a different host or a different file path using a different name for the redirected restore. To redirect a restore to a different host, include the destination client name in the install\_path\NetBackup\db\altnames directory.

#### **Performing redirected restores**

#### **To redirect a restore to a different host**

- **1** Update the NetBackup client name as the host and the MySQL target directory as the directory where you want to redirect the restore.
- **2** On the NetBackup primary server, create an altnames directory for the host that you want to have permission to perform the redirected restore. For example, to give Host B permissions to restore from another host, create the following file:
	- (Windows) install path\NetBackup\db\altnames\HostB
	- (Linux RHEL and SLES) /usr/openv/netbackup/db/altnames/HostB
- **3** In the altnames directory, add the names of the client(s) whose files the requesting client wants to restore. For example, if you want Host B to have permissions to redirect restores from Host A, add Host A to the Host B file.

**Note:** (Linux only) The NetBackup service user account must have ownership of the altnames directory and host files.

**4** Run the following command:

```
nbmysql -o restore -S primary_server_name -t target_directory -p
db_port [-i copy_id] [-C client_name] [-u db_user] [-H db_host]
```
**Note:** For redirected restore, provide the source client name (client from which backup was taken) to the  $-c$  option.

**5** After a successful redirected restore, undo the changes that you made on the primary server and the client.

#### <span id="page-17-1"></span>**To redirect a restore to a different file path**

**1** Run the following command:

```
nbmysql -o restore -S primary_server_name -t target_directory -p
db_port [-i copy_id] [-C client_name]
```
- <span id="page-17-3"></span>**2** After a successful restore, make the following changes:
	- (Linux) To change the ownership of the files and directories to MySQL, run the following command:

\$chown -R mysql <data\_dir> \$chgrp -R mysql <data\_dir>

<span id="page-17-0"></span>**3** Copy the restore data to the data directory.

# **Disaster recovery**

<span id="page-17-2"></span>Disaster recovery is a plan to recover the data that can get lost in a disaster event. The NetBackup for MySQL Agent uses redirected restore as a disaster recovery strategy.

For more information, See " [Redirected](#page-16-0) restores " on page 17.

# Chapter

# <span id="page-18-0"></span>Troubleshooting for NetBackup for MySQL

<span id="page-18-1"></span>This chapter includes the following topics:

[Troubleshooting](#page-18-1) errors for the NetBackup for MySQL Agent

# **Troubleshooting errors for the NetBackup for MySQL Agent**

<span id="page-18-2"></span>To troubleshoot the errors, you can refer to the NetBackup logs. The NetBackup primary server logs are located at:

- install\_path\NetBackup\logs\bprd
- install\_path\NetBackup\logs\bpcd
- install\_path\NetBackup\logs\user\_ops\dbext\logs

The logs that are specific to NetBackup client are located at:

install\_path\netbackup\logs\nbmysql.log

The logs that are specific to NetBackup XBSA is located at:

<NetBackup\_install\_path>/netbackup/logs/exten\_client.

### **Preliminary steps**

Verify the following, before you troubleshoot the problems:

- All the prerequisites are completed.
- All the computers have compatible operating system versions.
- The debug logs and reports are verified for errors.

### **Troubleshooting NetBackup problems**

For troubleshooting NetBackup problems, refer to the *NetBackup Troubleshooting Guide* and the *NetBackup Commands Reference Guide*.

## **Troubleshooting NetBackup for MySQL operations**

<span id="page-19-2"></span>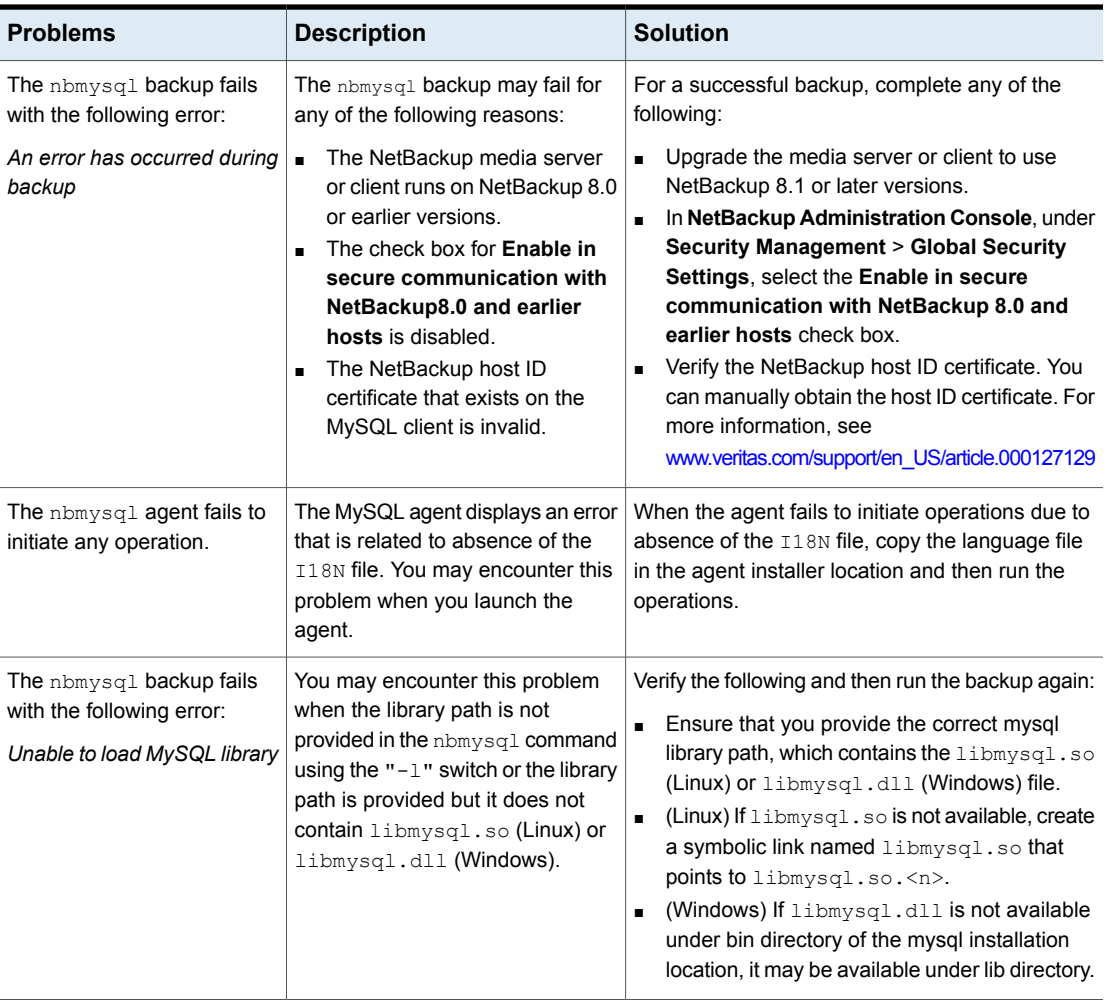

<span id="page-19-1"></span><span id="page-19-0"></span>**Table 4-1** Troubleshooting NetBackup for MySQL backups and restores

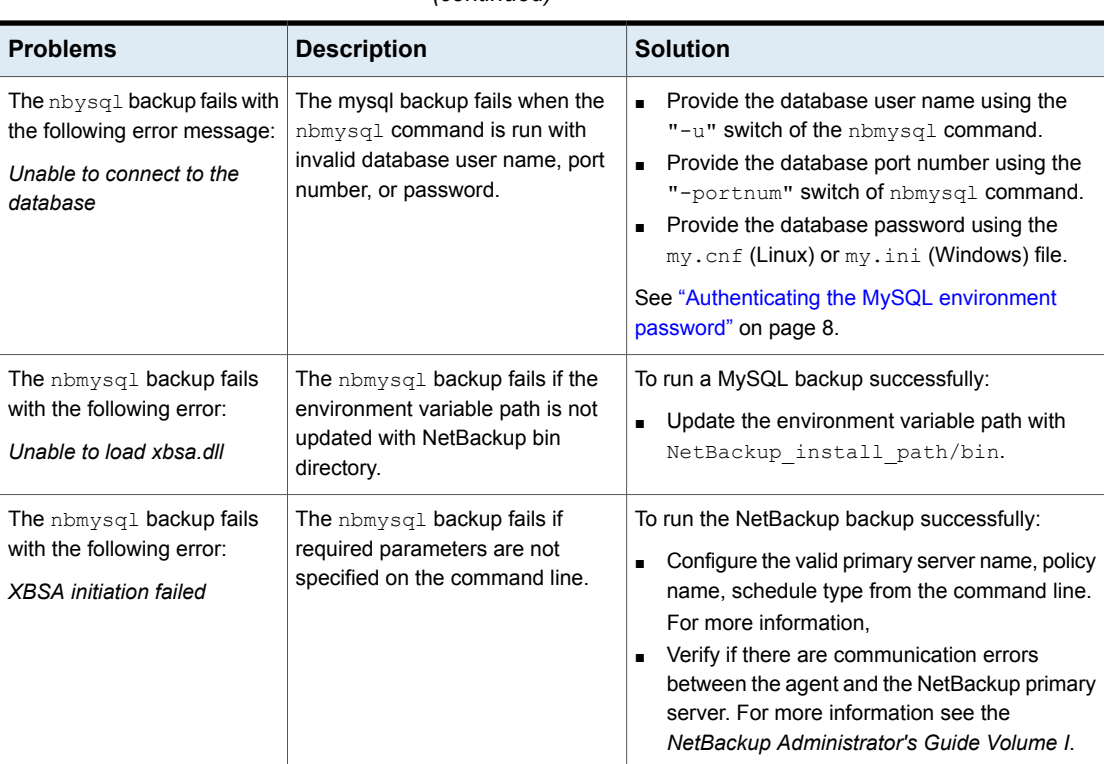

<span id="page-20-0"></span>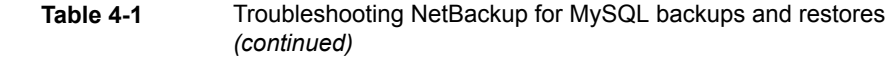

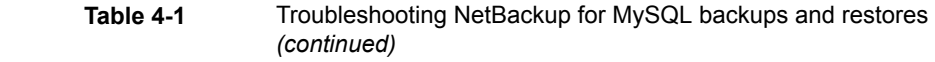

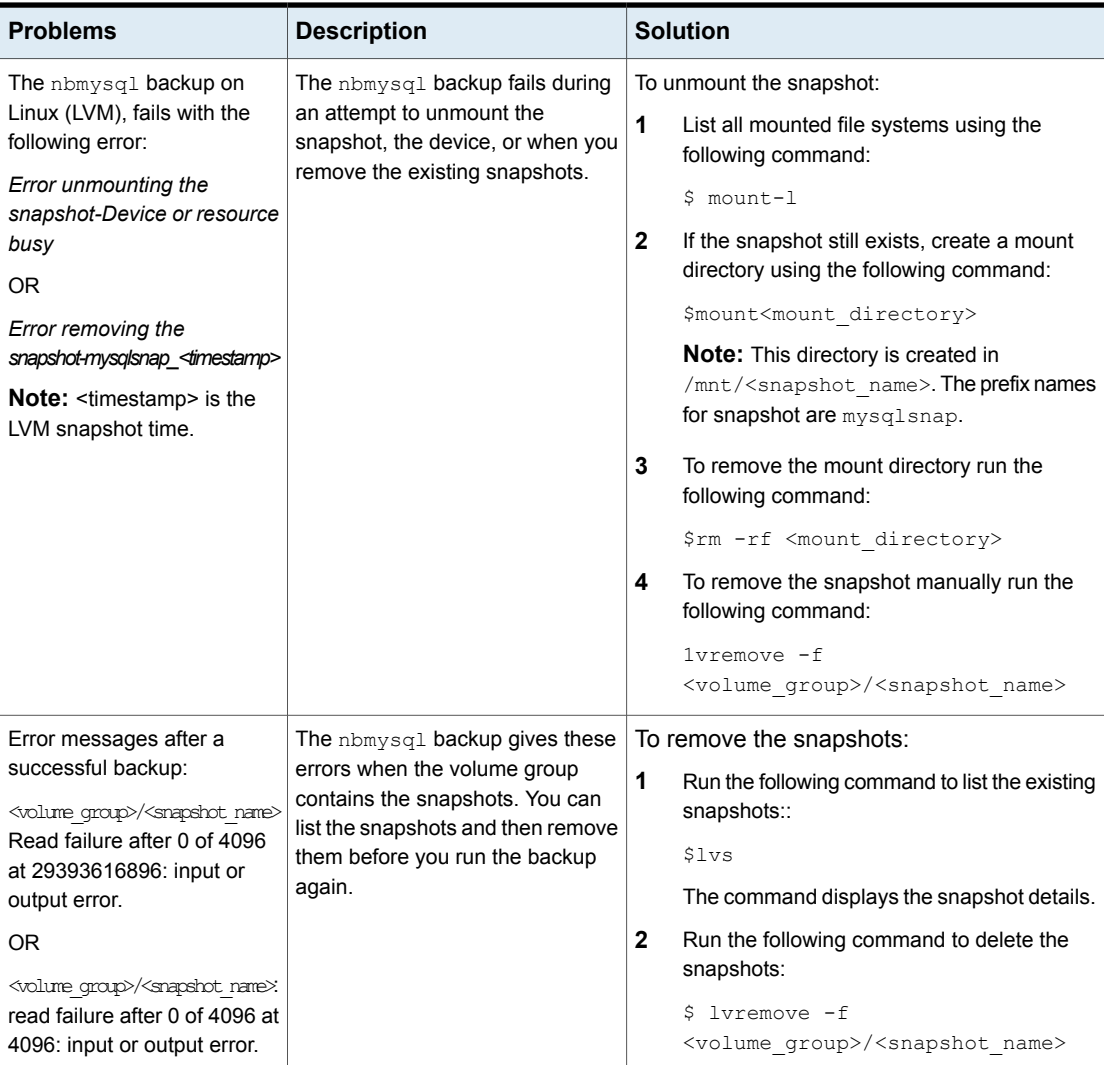

<span id="page-22-1"></span><span id="page-22-0"></span>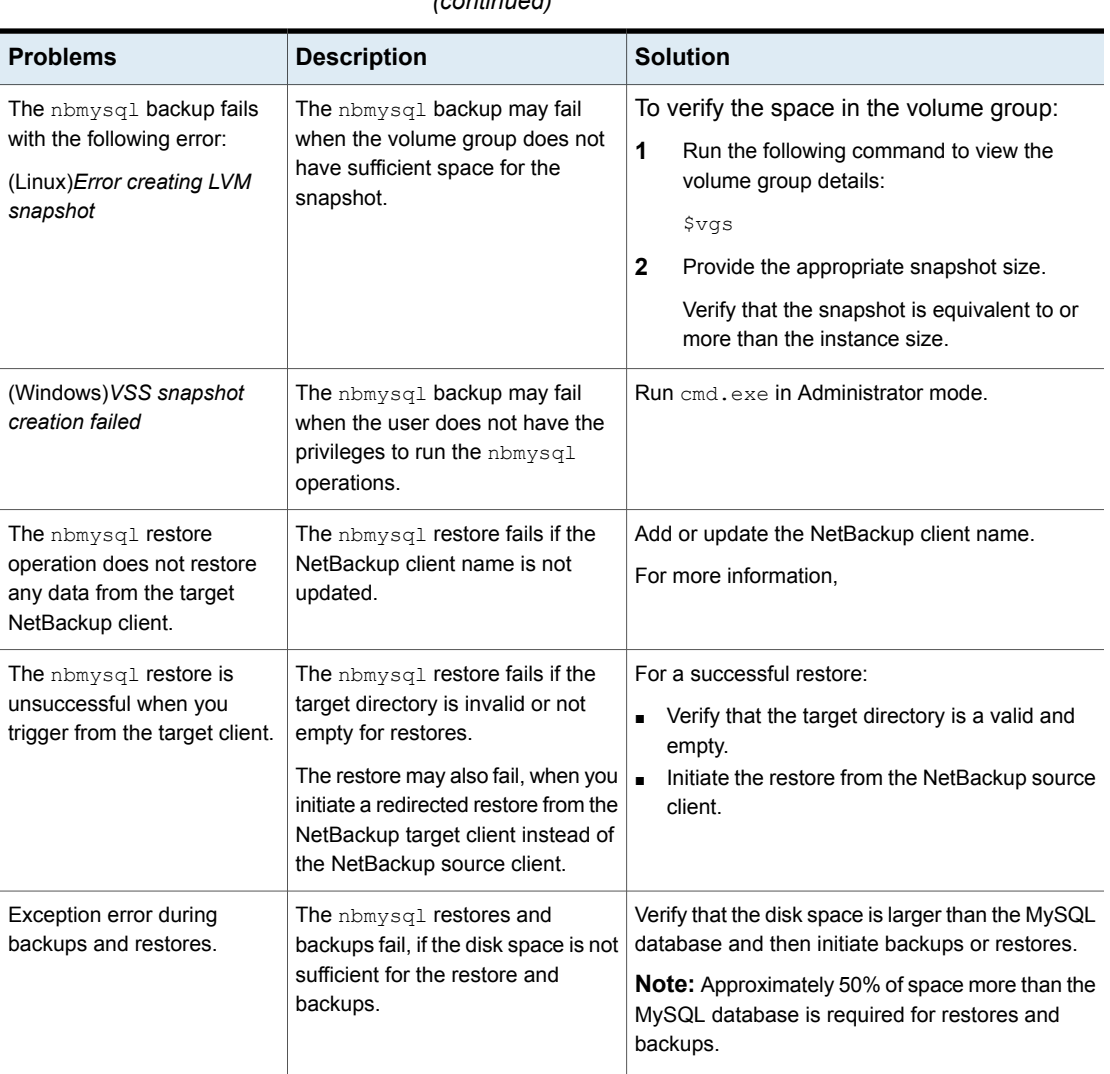

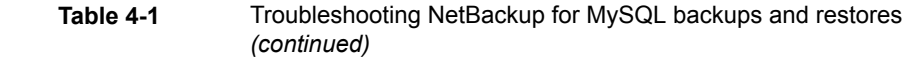

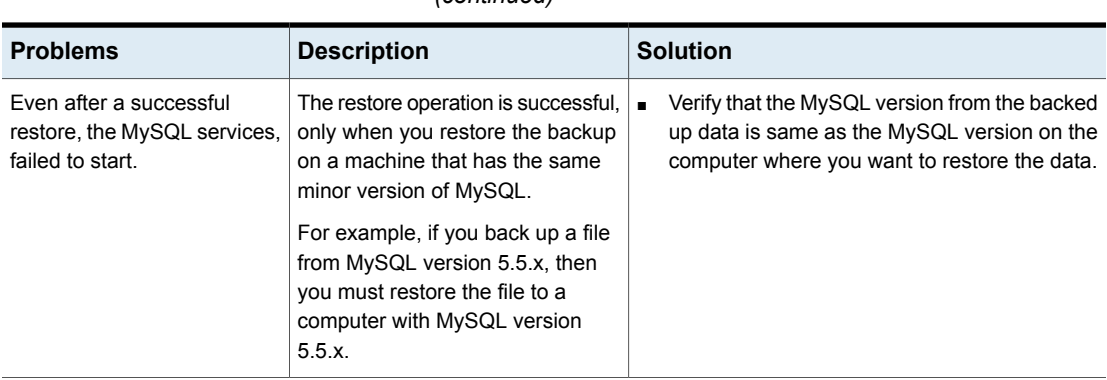

#### **Table 4-1** Troubleshooting NetBackup for MySQL backups and restores *(continued)*

Appendix **A**

# <span id="page-24-0"></span>The NetBackup for MySQL commands and conventions

This appendix includes the following topics:

- <span id="page-24-1"></span>■ About [NetBackup](#page-24-1) for MySQL commands
- About NetBackup for MySQL [conventions](#page-25-0)

# **About NetBackup for MySQL commands**

This section describes the commands, options, and parameters that are available to run the nbmysql operations. Each command contains a brief description, required parameters, and the optional parameters for the respective operations. The agent supports only those commands, options, and parameters that are mentioned in this document.

Note for the following:

- $\blacksquare$  You must provide the parameters for the respective operations on the nbmysql command line.
- Set the operation type  $-\circ$  on the nbmysql command line.
- **Bet the other parameters and options for the respective operation on the nbmysql** command line.

The parameters on the command line take precedence over the  $nbmysq1$ .conf file.

### **The NetBackup for MySQL command options**

<span id="page-25-1"></span>[Table](#page-25-1) A-1 lists the options for nbmysql command.

| <b>Options</b>           | <b>Descriptions</b>                                                                                                    |
|--------------------------|----------------------------------------------------------------------------------------------------|
| -C                       | Configures the NetBackup client name for redirected restores.                                                                 |
| -h                       | Displays the Help usage, when it is the only option on the $n$ bmysql<br>command line.                                        |
| -id                      | Configures the specified backup using the backup image name.                                                                  |
| $\overline{\phantom{0}}$ | Configures the MySQL library directory.                                                                                       |
| -0                       | Configures the operation type (backup, restore, query, and delete).                                                           |
| -P                       | Configures the DataStore policy.                                                                                              |
| -p                       | Configures the database server port number that identifies the MySQL<br>instance on which the backup or restore is performed. |
| -S                       | Configures the NetBackup schedule.                                                                                            |
| -S                       | Configures the NetBackup primary server name.                                                                                 |
| -t                       | Configures the target directory to restore the data.                                                                          |
| -u                       | Configures the database user name.                                                                                            |
| -Z                       | Configures the LVM snapshot size for Linux configured systems.                                                                |
| -b                       | Configures the backup type as LVM or non-LVM                                                                                  |

**Table A-1** The nbmysql command options

# **About NetBackup for MySQL conventions**

<span id="page-25-0"></span>This document uses the following conventions to describe the commands that are specific to NetBackup for MySQL Agent.

Run the following commands in the command line interface to see the results:

- $\blacksquare$  The -help command (-h) option prints a command-line usage message when it is the only option on the command line. For example, nbmysql -h
- Brackets [] indicate that the enclosed component of the command line is optional. Other parameters are required.

■ Italics indicate that the information is user supplied. For example, you may provide the policy name and the schedule name for a backup operation.

nbmysql -o backup -S *primary\_server\_name* -P *policy\_name* -s *schedule\_name*

# Appendix **B**

# <span id="page-27-0"></span>The NetBackup for MySQL commands

This appendix includes the following topics:

- [nbmysql](#page-28-0) -o backup
- [nbmysql](#page-30-0) -o restore
- [nbmysql](#page-31-0) -o query
- [nbmysql](#page-32-0) -o delete

# **nbmysql -o backup**

<span id="page-28-0"></span> $n$ bmysql -o backup – runs the backup from the NetBackup client.

## **SYNOPSIS**

nbmysql -o backup -S *primary\_server\_name* -P *policy\_name* -s *schedule\_name* (Linux) -l *mysql\_library\_path* [(Linux) -b *backup\_type auto, lvm, and nonlvm]* [(Linux) -d *MySQL\_install\_directory* (LVM) -z *snapshot\_size* [-p *database\_server\_port*] [-u *database\_server\_user*]

### **Description**

This command invokes the backup operation from the NetBackup client using the NetBackup **DataStore** policy name and the schedule type. The parameter -S, -s and  $-p$  are required parameters for Windows. The parameters  $-1$  and (LVM)  $-z$ are required parameters for Linux. The  $-p$ ,  $-u$ ,  $-b$ ,  $-d$  are the optional parameters.

**Note:** In non-LVM deployments, do not set the snapshot size in the  $-1$  option.

On Linux systems, the directory path is /usr/openv/netbackup/bin

On Windows, the directory path is install path\NetBackup\bin

- -l (Linux) Configures the MySQL library directory.
- $-p$  Configures the database port number that identifies the MySQL instance on which the backup is performed.
- -P Configures the NetBackup **DataStore** policy name.
- -s Configures the NetBackup server name.
- -s Specifies the schedule name that you have configured for the **DataStore** policy.
- -u Configures the database user name.
- -z (LVM backups) Specifies the LVM snapshot size.
- -d Configures the MySQL install directory path.
- -b Configures the backup type as LVM or non-LVM.

# **nbmysql -o restore**

<span id="page-30-0"></span>nbmysql -o restore – restores the backup files from the NetBackup server.

## SYNOPSIS

nbmysql -o restore

- -S *primary\_server\_name*
- -t *target\_directory*
- -p *database\_server\_port*
- [-i *copy\_id*]
- [-C *client\_name*]

### **Description**

The nbmysql command restores the backup file using  $-t$ ,  $-s$ , and  $-p$  as the required parameters. The  $-i$  and  $-c$  are optional parameters.

On Windows systems, the directory path to this command is install\_path\NetBackup\bin

On Linux systems, the directory path to this command is /usr/openv/netbackup/bin

- -C Specifies the client name.
- -i Specifies the backup image name.
- -p Specifies the database server port.
- -s Configures the NetBackup primary server.
- $-t$  Configures the target directory to restore the backup.

# **nbmysql -o query**

<span id="page-31-0"></span>nbmysql -o query – query the backups.

## **SYNOPSIS**

nbmysql -o query -S *primary\_server\_name* [-P *policy\_name*] [-C *client\_name*]

### **Description**

The nbmysql  $-\circ$  query command gets the backup using  $-\circ$  as the required parameter and  $-c$  and  $-p$  as optional parameters

On Windows systems, the directory path to this command is install\_path\NetBackup\bin\

On Linux systems, the directory path to this command is /usr/openv/netbackup/bin/

- -C Retrieves and lists all backups on the specified client name.
- -P Retrieves and lists all backups with the specified policy name.
- -s Configures the NetBackup primary server.

# **nbmysql -o delete**

<span id="page-32-0"></span>nbmysql -o delete - deletes the backup information from the NetBackup catalog files.

## **SYNOPSIS**

nbmysql -o delete -S *primary\_server\_name* -i *copy\_id*

## **Description**

The nbmysql-o delete command deletes the backup images from the NetBackup catalog files, but retains the backups in the storage media.

The parameter  $-s$  and  $-i$  are the required parameters.

- -i Specifies the backup using the backup image name.
- -s Configures the NetBackup primary server.

# **Index**

### <span id="page-33-0"></span>**A**

authenticating [8](#page-7-1)

## **B**

backup backup information [12](#page-11-2) deleting [12](#page-11-2) prerequisites [12](#page-11-2) querying [12](#page-11-2)

## **D**

DataStore policy [10](#page-9-2) destination client [17](#page-16-1) different file path [18](#page-17-1) disaster recovery [18](#page-17-2)

## **E**

encrypt password [9](#page-8-0)

### **F**

Features of NetBackup MySQL [7](#page-6-4)

### **H**

host ID certificate [20](#page-19-0)

### **I**

I18N file [20](#page-19-1)

#### **L**

LVM snapshot [23](#page-22-0)

#### **M**

MySQL library [20](#page-19-2)

### **N**

NetBackup bin directory [21](#page-20-0)

## **O**

ownership [18](#page-17-3)

## **R**

redirected restore different file path [17](#page-16-1) different host [17](#page-16-1) reset password [9](#page-8-1) Restores Redirected restore [15](#page-14-3)

## **S**

symbolic link [8](#page-7-2)

### **T**

troubleshooting NetBackup logs [19](#page-18-2)

### **V**

validate password [9](#page-8-2) VSS snapshot [23](#page-22-1)